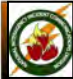

# NATIONAL INTERAGENCY INCIDENT COMMUNICATIONS DIVISION ICOM IC-A3 AM PORTABLE RADIO QUICK PROGRAMMING GUIDE

## **MANUAL FREQUENCY ENTRY**

- **1.** Select Frequency Mode by pressing " **CLR**".
- **2.** Enter desired frequency using digit keys on keypad, using the tuning dial, or using the "**UP/DOWN**" arrow keys.

## **Basic Operation**

### **RECEIVING**

- **1.** Rotate "**SQL**" maximum clockwise, turn Power ON and adjust audio level.
- **2.** Rotate "**SQL**" counterclockwise until noise is muted.
- **3.** Set the desired frequency

*Note: If "SQL" control is set too "tight", squelch may not open for weak signals.*

- **4.** Push the "**ANL**" side button to reduce pulse noise caused by engine ignitions or other outside interference.
- **5. The radio is ready to RECEIVE on that current Frequency.**

#### **TRANSMITTING**

- **1.** Set the desired frequency.
- **2.** Press and hold the "**PTT**" to transmit.
- **3.** Speak into mic at a normal voice level.
- **4.** Release "**PTT**" to return to receive incoming transmissions.

*Note: Try to shield the microphone from wind and other loud background noises for clearer transmissions.*

*(See ICOM Help Files for more detail information)*

IC-A3 Version 2.0/2010

#### **IC-A3 SETTINGS & OPTIONS**

#### **MEMORY CHANNEL SELECTION**

- **1.** Press the "**MR**" key to select memory mode.
- **2.** Select desired memory channel using two digits (01-50)on the keypad or by rotating the channel knob.

*Note: NIFC has preprogrammed 6 AM Frequencies in memory locations 1-6*

#### **PROGRAMMING A MEMORY CHANNEL**

- **1.** Set the desired frequency.
- **2.** Press the "**F**" key then the "**MR**" key.
- **3.** Select the memory channel (01-50) to be programmed using two digits on the keypad or rotating the channel knob.
- **4.** Press "**ENT**" to enter the frequency in memory

*or*

**5.** *Press "MR" to change the alpha/numeric label then pressing "ENT" to store the frequency and label into memory.*

*Note: Must know which keys correspond to alpha characters. When entering alpha characters, use up/down arrow keys to move cursor.*

## **LOCK FUNCTION (DISABLE/ENABLE KEYPAD)**

**1.** Press the "**F**" key then press the " **7**" key [**KEY LOCK**] to turn the function ON or OFF. *Note: A key icon appears in the display when Key Lock is on.*

## **CLEARING MEMORY CONTENTS**

- **1.** Select a memory channel to be cleared.
- **2.** Press "**F**" then press and hold "**CLR**" for 1 second. "**------**" displays momentarily when memory is cleared.

*Note: Programming over a memory channel also clears the programmed contents. Memory channel 1 cannot be cleared.*

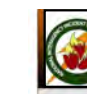

NATIONAL INTERAGENCY INCIDENT COMMUNICATIONS DIVISION ICOM IC-A3 AM PORTABLE RADIO QUICK PROGRAMMING GUIDE

### **MANUAL FREQUENCY ENTRY**

- **1.** Select Frequency Mode by pressing " **CLR**".
- **2.** Enter desired frequency using digit keys on keypad, using the tuning dial, or using the "**UP/DOWN**" arrow keys.

## **Basic Operation**

- **RECEIVING 1.** Rotate "**SQL**" maximum clockwise, turn Power ON and adjust audio level.
- **2.** Rotate "**SQL**" counterclockwise until noise is muted.
- **3.** Set the desired frequency

*Note: If "SQL" control is set too "tight", squelch may not open for weak signals.*

- **4.** Push the "**ANL**" side button to reduce pulse noise caused by engine ignitions or other outside interference.
- **5. The radio is ready to RECEIVE on that current Frequency.**

## **TRANSMITTING**

- **1.** Set the desired frequency.
- **2.** Press and hold the "**PTT**" to transmit.
- **3.** Speak into mic at a normal voice level.
- **4.** Release "**PTT**" to return to receive incoming transmissions.

*Note: Try to shield the microphone from wind and other loud background noises for clearer transmissions.*

*(See ICOM Help Files for more detail information)*

IC-A3 Version 2.0/2010

### **IC-A3 SETTINGS & OPTIONS**

#### **MEMORY CHANNEL SELECTION**

- **1.** Press the "**MR**" key to select memory mode.
- **2.** Select desired memory channel using two digits (01-50)on the keypad or by rotating the channel knob.

#### *Note: NIFC has preprogrammed 6 AM Frequencies in memory locations 1-6*

#### **PROGRAMMING A MEMORY CHANNEL**

**1.** Set the desired frequency.

- **2.** Press the "**F**" key then the "**MR**" key.
- **3.** Select the memory channel (01-50) to be programmed using two digits on the keypad or rotating the channel knob.
- **4.** Press "**ENT**" to enter the frequency in memory
	-
- *or* **5.** *Press "MR" to change the alpha/numeric label then pressing "ENT" to store the frequency and label into memory.*

*Note: Must know which keys correspond to alpha characters. When entering alpha characters, use up/down arrow keys to move cursor.*

#### **LOCK FUNCTION (DISABLE/ENABLE KEYPAD)**

**1.** Press the "**F**" key then press the " **7**" key [**KEY LOCK**] to turn the function ON or OFF. *Note: A key icon appears in the display when Key Lock is on.*

#### **CLEARING MEMORY CONTENTS**

#### **1.** Select a memory channel to be cleared.

**2.** Press "**F**" then press and hold "**CLR**" for 1 second. "**------**" displays momentarily when memory is cleared.

*Note: Programming over a memory channel also clears the programmed contents. Memory channel 1 cannot be cleared.*

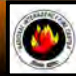